**I\*STAR:** 帮助提示和故障排除说明

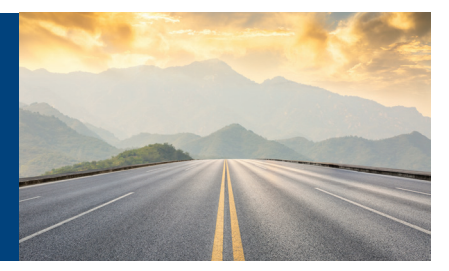

## **帮助提示**

- 1. 监考官需在与考生不同的设备上单独登录。监考官可使用台式电脑、笔记本电脑、平板电 脑或手机,只要能在考试期间看到考生即可。考生应在您考试中心的电脑上登录。
- 2. 监考官须在考生登录前完成登录:
	- a. 如果考生在监考官完成登录前登录,监考官将无法为考生提供考试权限。
- 3. 登录后,如果考场按钮显示为"Open",应保持开放状态。如果您打算使用的考场已经 "Open",这表明:
	- a. 其他监考官已"启用"该考场,考生正在这里参加考试;或
	- b. 该考场自上次考试后一直开放至今。

 无论哪种情况,如果考场已经"Open",请保持开放状态,并继续下一步。请记下您选择的考场 名称和编号,并在考生登录前告知考生,以便考生选择正确的考场。如果房间里有白板,您也可 以将其写在白板上。

- 4. 如果考场关闭,请将"Closed"更改为"Open",并点击"Launch",然后可允许考生登录、选择 考试和考场。所有考试都完成前,监考官不得关闭考场。考试期间关闭考场,考试将随即结束, 因此最好等到当天结束时再关闭考场。
- 5. 当您点击"Launch"打开考场,并允许考生登录后,必须留在该页面,等待考生登录(并出现在 名单上),然后再进入下一步。
- 6. 监考官需要告知考生考场名称和编号(括号内唯一的五位数号码)。监考官和考生必须登录同 一考场。
- 7. 当天结束时,所有考试都完成后,监考官应重新登录 exams.loma.org,进入"现场监考 (OnSite Proctor )"页面关闭考场,将已完成的考试从列表中清除。

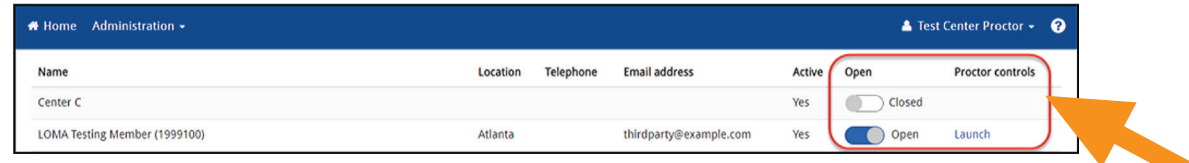

- 8. 考试系统将在每月第三个周六进行维护。请勿在这一天的美国东部时间上午 10 点至 12 点安 排考试。具体日期将在 LMS 及其他地方公布。
- 9. 您可使用 Chrome、Edge、Safari 或 Firefox 来监考。

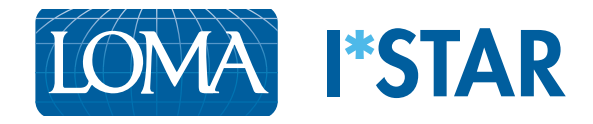

## **故障排除说明**

- 1. 我用手机登录监考,但是在蓝色菜单栏中看不到"Administration"选项,该怎么办? 如果您使用的是小界面,可能会看到一个类似三条横线的菜单,而不会看到"Administration" 选项。请点击该菜单,选择"OnSite Procto"。
- 2. 考生完成了考试,但未显示"Submit"按钮,该怎么办? 考生必须看完考试中的每一道题,才会出现"提交"按钮。考题浏览器 (Question Navigator) 将显示所有已回答的考题,以免考生漏题。如果需要,考生可使用"Next Question"按钮在考 题之间切换,以免漏题。
- 3. 考生已登录考试中心参加考试,但未显示在监考官的名单中,该怎么办? 让考生退出登录,然后重新登录。确保考生使用的考场与监考官相同(考场名称和编号一致)。 如果考生仍未出现在名单中,请告知联络中心:education@loma.org。
- 4. 如果学生看到以下出错信息: "此尝试只能在测试中心启动",该怎么办? 如果出现此出错信息,请让学生退出户头或浏览器、回到exams.loma.org 重新登录,然后按 照说明中概述的步骤操作。
- 5. 考生看不到监考官选择的考场该怎么办? 如果考生不能在下拉菜单中看到考场,考生应选择"Show All Sites in my Company"复选 框,这将显示其他考场。如果考生在第三方考场参加考试,考生应选择"Show Third-Party Sites"复选框,查看可用的第三方考场。
- 6. 多位监考官能否同时使用同一个考场?

 监考官可同时使用同一个考场。但是,如果多位监考官使用同一考场,在为考生安排考试时应 特别小心。LOMA 建议,如果有多位监考官需要使用同一考场,应相互协商,尽量错时安排考 试,以避免不同的监考官同时进入系统引发纠纷或干扰考生考试。

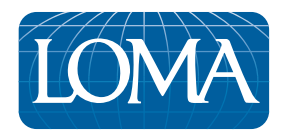

©2022 LL Global, Inc. All rights reserved.

This publication is a benefit of LOMA membership. No part may be shared with other organizations or reproduced in any form without the written approval of LL Global.